# Cisco Webex を利用したWeb配信のご視聴方法

- ◆「Cisco Webex」は、米国シスコシステムズ社が提供するオンライン会議システムです。
- ◆専用アプリのインストールによりスマートフォン・タブレットでもご視聴いただけますが、通信 が不安定になることがあります。パソコンによるインターネット光回線・有線接続でのご視聴を 推奨いたします。
- ◆インターネットの回線状態などにより、画像や音声が乱れる場合がございます。
- ◆通信料等はお客さまのご負担となります。
- ◆撮影、録画、録音、スクリーンショット、複製、加工、SNS 投稿等の二次利用を禁止いたします。
- ◆<u>推奨ブラウザは、 詳細は、米国シスコシステムズ社のホームページをご参照ください。</u>

https://help.webex.com/ja-jp/article/nki3xrq/Webex-Meetings-Suite-System-Requirements

◆社内のセキュリティ等でブロックされる場合は、貴社のシステム管理者さまにお問い合わせくだ さい。

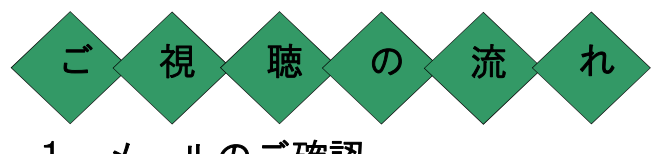

- 1. メールのご確認
- (1)申込完了後、ご登録いただきましたメールアドレス宛てに『登録完了メール』をシステムより 自動送信いたします。
- (2)各開催日の 3 営業日前までに、『ご視聴用URL』メールをお送りいたします。
- ※ 3 営業日前までにメールが届かない場合は、ご登録メールアドレスに誤りがあるか、迷惑メールフォル ダに格納されている等の可能性がございますのでご確認ください。
- ※ @kyotosoken.co.jp のドメインからのメールを受信可能に設定してください。
- (3)『ご視聴用 URL』をクリック(タップ)いただき、接続状況をご確認ください。

#### 2.事前準備、当日操作(概要)

(1)パソコンでご視聴の場合(詳細は P2)

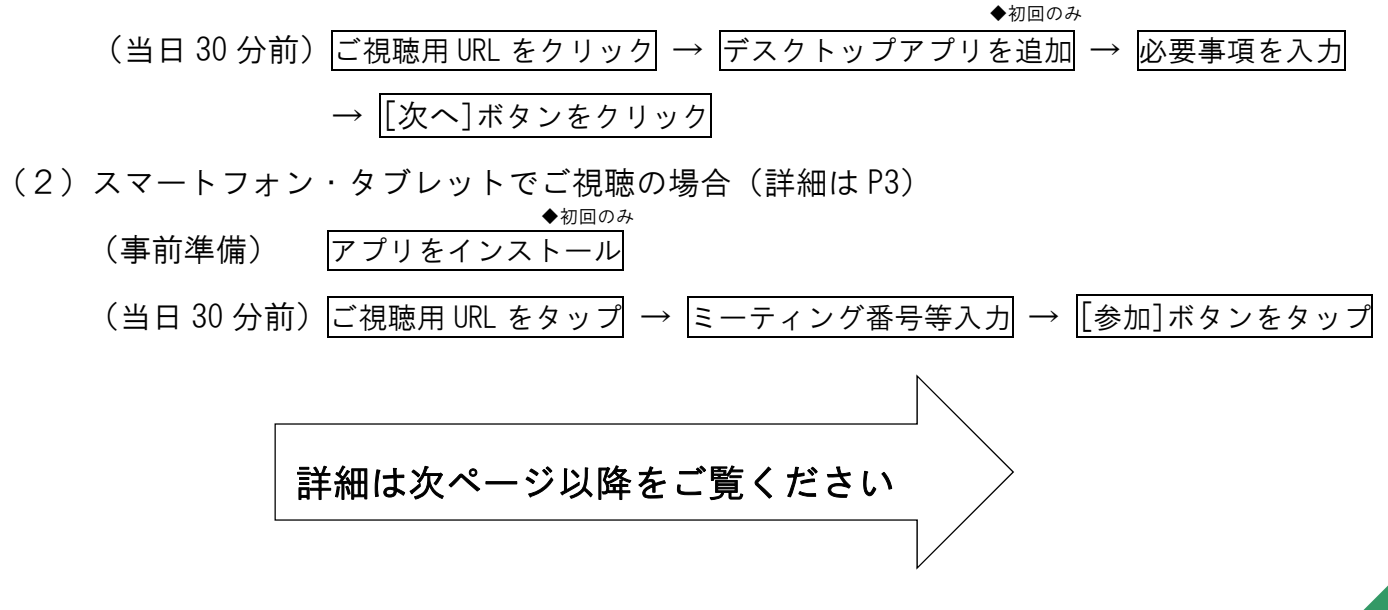

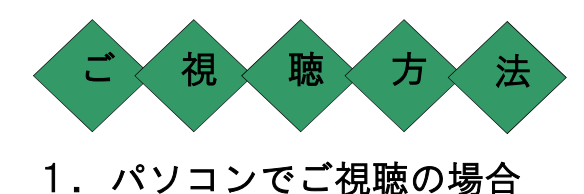

## (当日 30 分前~)

「ご視聴用URL」メールに記載のご視聴用URLをクリックいただきますと、以下の画面に 遷移いたします。

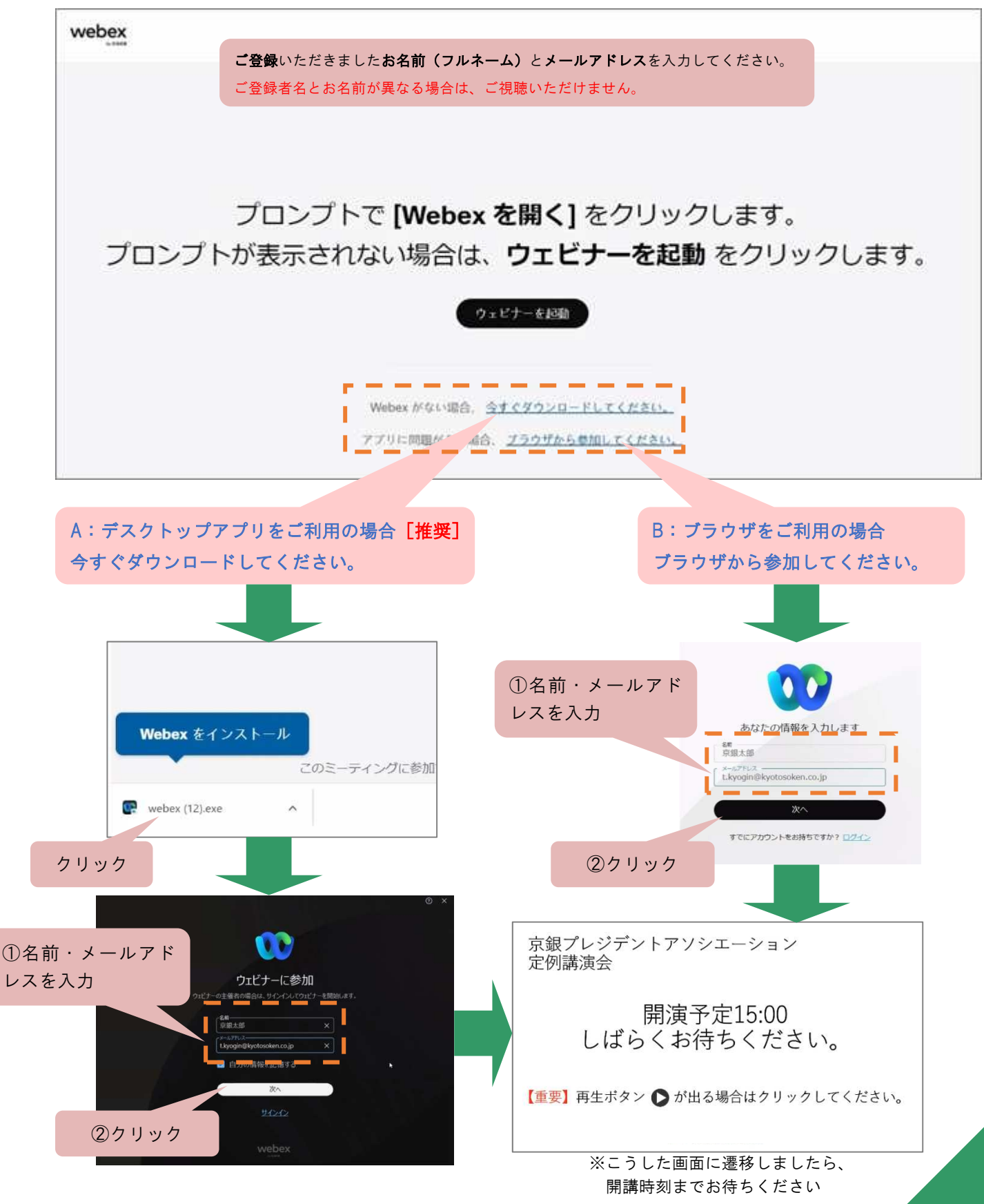

2

## 2.スマートフォン・タブレットでご視聴の場合

#### (事前準備)

事前に専用アプリ「Cisco Webex Meetings」のインストールが必要です。以下のQRコードを 読み込むか、App Store または Google Play Store から専用アプリをダウンロードしてくださ い。

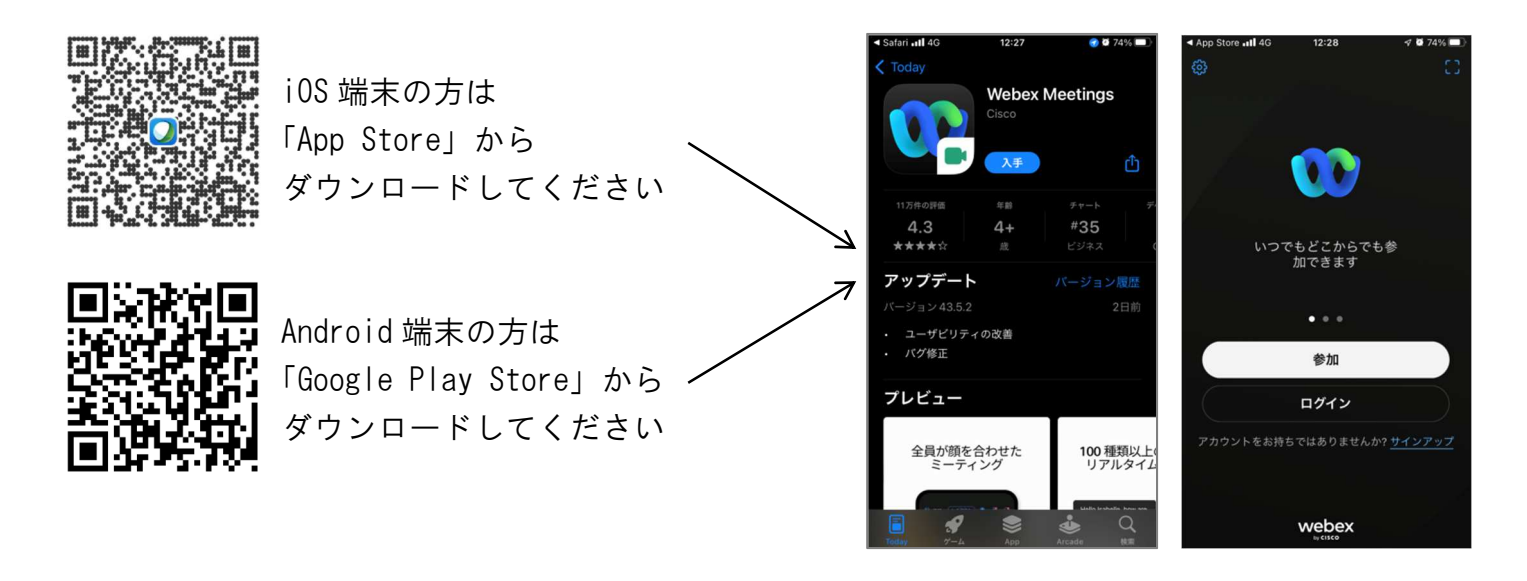

### (当日 30 分前~)

「ご視聴用URL」メールに記載のご視聴用URLをタップいただきますと、以下の画面に 遷移いたします。

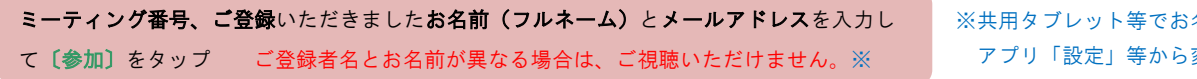

※共用タブレット等でお名前を変更される場合は、 アプリ「設定」等から変更してください。

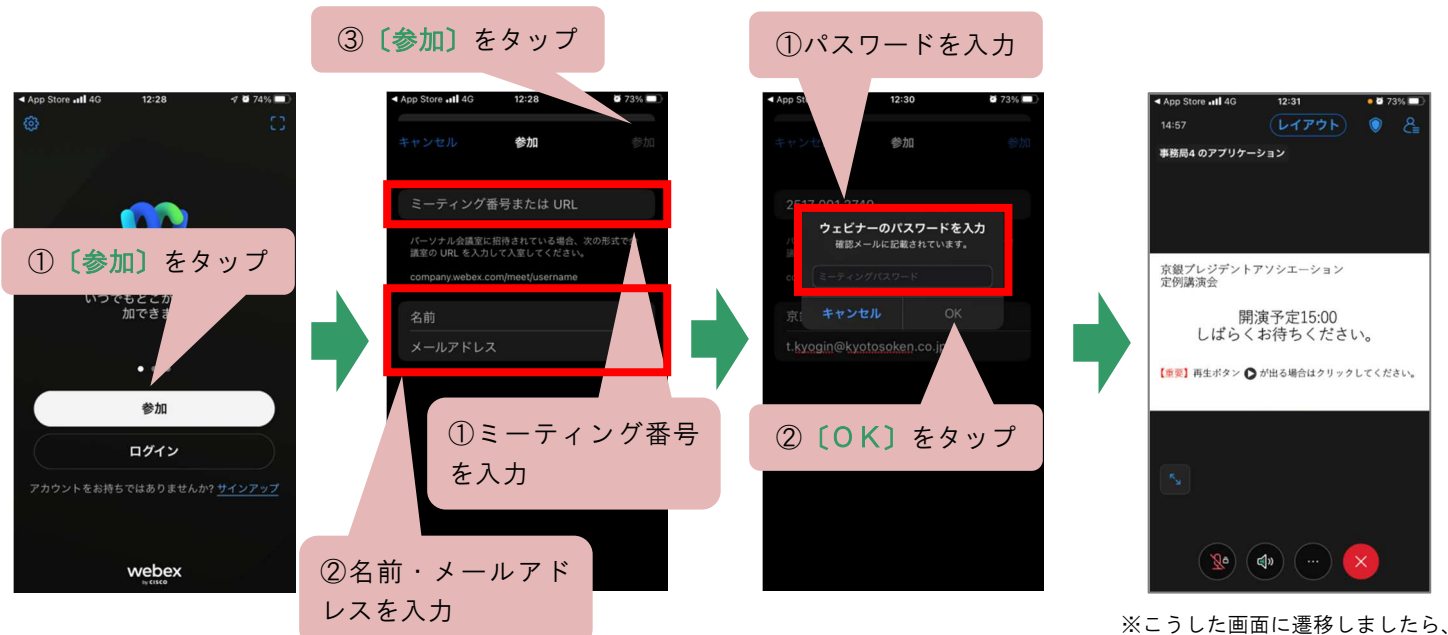

開始時刻までお待ちください

※「Cisco Webex」は、月次で機能改善のためのバージョンアップを実施しています。 つきましては、本「ご視聴方法」の記載とは異なるケースが生じる場合がございますので ご了承ください。

※入室できない等でお困りの際は、以下のお問い合わせ先までご連絡をお願いいたします。

株式会社京都総研コンサルティング KPA会員事業部 電 話 075-361-2286 受付時間 9:00~17:00(※但し休業日を除きます。) お問い合わせ先

(2024.4.1 現在)